## 云手机服务

# 常见问题

文档版本 06 发布日期 2024-06-11

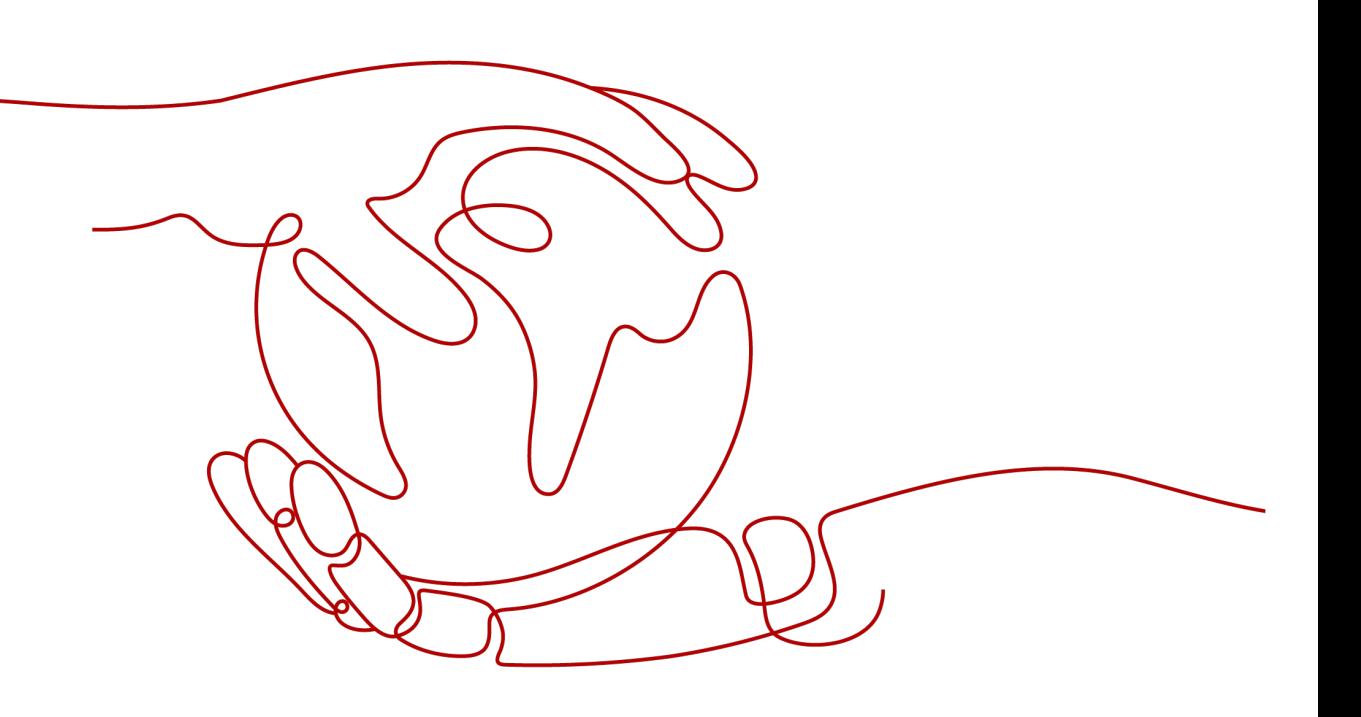

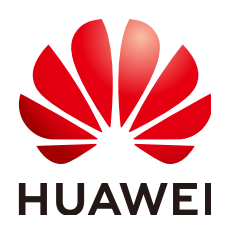

### 版权所有 **©** 华为云计算技术有限公司 **2024**。 保留一切权利。

非经本公司书面许可,任何单位和个人不得擅自摘抄、复制本文档内容的部分或全部,并不得以任何形式传 播。

#### 商标声明

**、<br>HUAWE和其他华为商标均为华为技术有限公司的商标。** 本文档提及的其他所有商标或注册商标,由各自的所有人拥有。

#### 注意

您购买的产品、服务或特性等应受华为云计算技术有限公司商业合同和条款的约束,本文档中描述的全部或部 分产品、服务或特性可能不在您的购买或使用范围之内。除非合同另有约定,华为云计算技术有限公司对本文 档内容不做任何明示或暗示的声明或保证。

由于产品版本升级或其他原因,本文档内容会不定期进行更新。除非另有约定,本文档仅作为使用指导,本文 档中的所有陈述、信息和建议不构成任何明示或暗示的担保。

目录

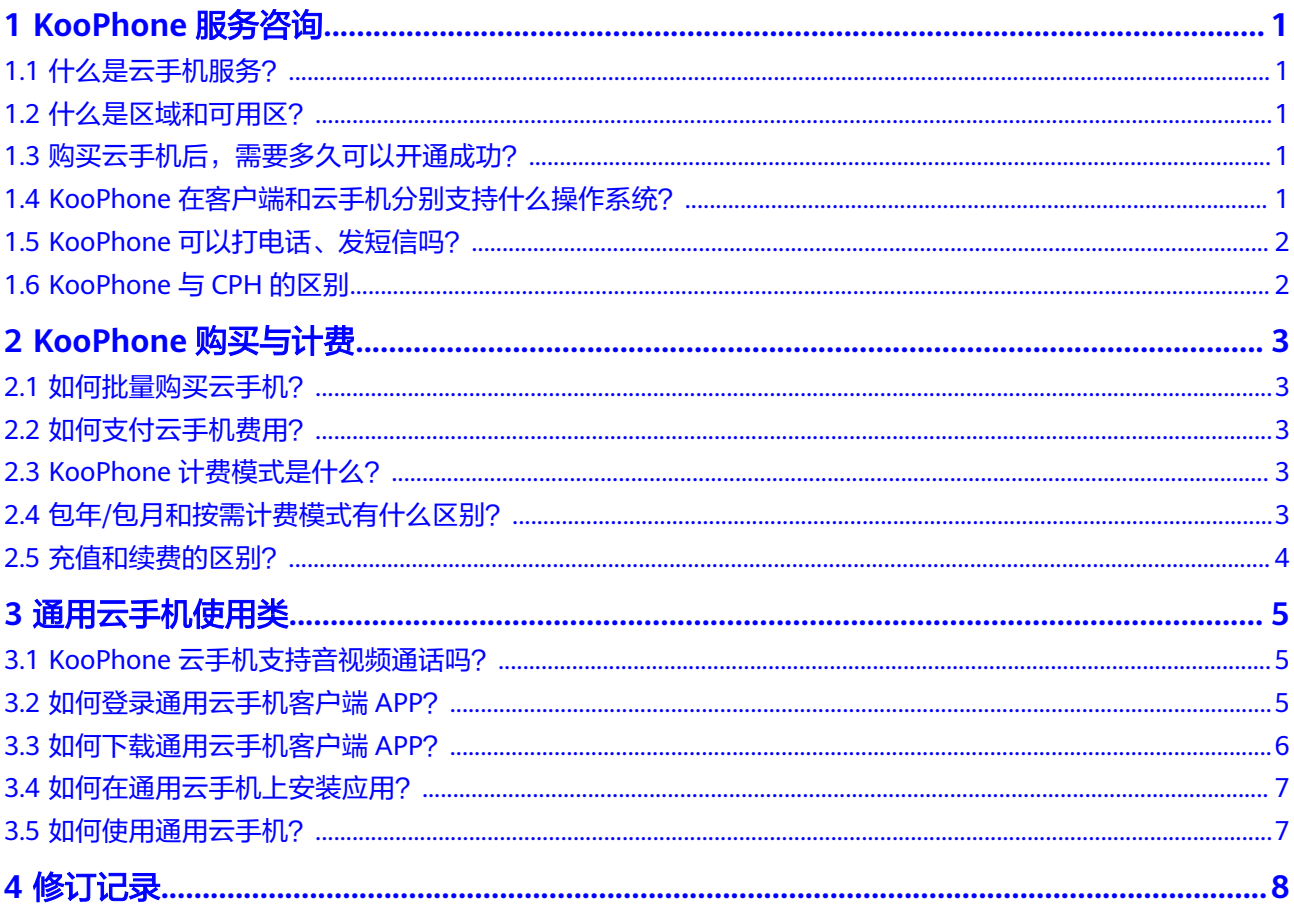

# **1 KooPhone** 服务咨询

# <span id="page-3-0"></span>**1.1** 什么是云手机服务?

云手机服务(KooPhone)是华为云面向政企、互联网等客户推出的一款优体验、高安 全云手机服务。融合ARM服务器虚拟化、音视频编解码、实时传输能力等核心技术, 并引入华为终端丰富的应用生态,为更多带屏联网设备提供云算力和云应用。 KooPhone的端云协同优势、同屏分享和互动能力、应用和数据的安全管控特性可在移 动安全办公、客服远程协助、游戏娱乐等多种场景满足客户的应用诉求。

# **1.2** 什么是区域和可用区?

我们用区域和可用区来描述数据中心的位置,您可以在特定的区域、可用区创建资 源。

- 区域(Region): 从地理位置和网络时延维度划分,同一个Region内共享弹性计 算、块存储、对象存储、VPC网络、弹性公网IP、镜像等公共服务。Region分为 通用Region和专属Region,通用Region指面向公共租户提供通用云服务的 Region;专属Region指只承载同一类业务或只面向特定租户提供业务服务的专用 Region。
- 可用区 (AZ, Availability Zone): 一个AZ是一个或多个物理数据中心的集合, -<br>有独立的风火水电,AZ内逻辑上再将计算、网络、存储等资源划分成多个集群。 一个Region中的多个AZ间通过高速光纤相连,以满足用户跨AZ构建高可用性系统 的需求。

# **1.3** 购买云手机后,需要多久可以开通成功?

通常情况,购买完成后几分钟内就会开通成功。如果长时间没有开通成功,请联系客 服寻求技术支持。

# **1.4 KooPhone** 在客户端和云手机分别支持什么操作系统?

KooPhone是云手机SaaS服务,端侧提供接入客户端,云侧提供云手机实例。现阶段客 户端App支持Android系统,未来客户端支持App和H5两种形态,非iOS手机可以使用

App或H5,iOS手机支持H5。云机实例现阶段提供Android系统,未来支持 HarmonyOS。

# <span id="page-4-0"></span>**1.5 KooPhone** 可以打电话、发短信吗?

当前支持云手机调用真机的电话短信能力,完成打电话、发短信的操作。

## **1.6 KooPhone** 与 **CPH** 的区别

CPH服务是具有虚拟手机功能的云服务器,聚焦于提供云手机运行需要的计算、存储 和网络资源。CPH在端侧支持通过ADB(安卓的命令行工具)或VNC(远程操作软 件)方式接入云服务器。

KooPhone服务是基于CPH稳定、可靠的IaaS服务器底座,通过引入自研的端云协同引 擎、设备仿真、云终端OS、安全管控特性等能力,面向各行业推出开箱即用的云手机 服务。KooPhone百毫秒传输时延、超高清视频画质保障了云手机与终端屏幕频繁交互 场景的优质体验,致力于打造云端的另一部手机。KooPhone以云手机个数为单位销 售,在端侧提供App或H5,用户在终端安装即可使用云手机。

# **2 KooPhone** 购买与计费

# <span id="page-5-0"></span>**2.1** 如何批量购买云手机?

包年/包月的计费模式:首先管理员登录控制台进入购买页,然后选择基础配置信息、 云手机名称、购买时长和购买台数,确认配置后根据页面提示完成支付。详细操作请 多见[购买云手机](https://support.huaweicloud.com/usermanual-koophone/kp_05_0005.html)。

按需计费:首先管理员登录控制台进入购买页,然后选择基础配置、云手机名称、购 买台数,确认配置后完成订购,无需预付费。详细操作请参见<mark>购买云手机</mark>。

# **2.2** 如何支付云手机费用?

用户使用前可通过在线支付、转账汇款等支付方式完成华为云账号充值。详细操作请 参见[账户充值。](https://support.huaweicloud.com/usermanual-billing/bills-topic_30000002.html)

- 包年/包月的计费模式为预付费,按照订单的购买周期结算。
- 按需计费为后付费,按照云手机的实际使用时长计费。

# **2.3 KooPhone** 计费模式是什么?

KooPhone提供包年/包月、按需计费共两种计费模式供您灵活选择。

- 按包年/包月计费:提供包月的购买模式。
- 按需计费:即开即停,支持秒级计费。

# **2.4** 包年**/**包月和按需计费模式有什么区别?

## 包年**/**包月

包年/包月的计费模式是一种预付费方式,按订单的购买周期计费,适用于可预估云手 机使用周期的场景,价格比按需计费模式更优惠。

包年/包月计费模式的KooPhone使用说明:

"包年/包月"的云手机购买后不能删除,如需停止使用,请在云手机实例管理列表 页,单击"操作"列下的"更多 > 退订",执行退订操作。

## <span id="page-6-0"></span>按需计费

按需付费是后付费方式,可以随时创建/删除云手机实例,支持秒级计费,系统会根据 云手机的实际使用情况每小时出账单,并从账户余额里扣款。

按需付费计费模式的KooPhone使用说明:

"按需付费"的云手机购买后不能续费、退订,如需停止使用,请在云手机实例管理 列表页,单击"操作"列下的"更多 > 删除",执行删除操作。

## **2.5** 充值和续费的区别?

充值:客户通过在线支付、转账汇款等支付方式向华为云账户增加金额的过程。 续费:客户通过在线支付、转账汇款等支付方式延长已购买产品的使用权限。

# **3** 通用云手机使用类

# <span id="page-7-0"></span>**3.1 KooPhone** 云手机支持音视频通话吗?

云手机可以安装实时通讯软件,安装完成后支持通过软件进行音视频通话。

## **3.2** 如何登录通用云手机客户端 **APP**?

步骤**1** 打开KooPhone移动客户端。

首次登录时,您需要同意《华为云用户协议》与《隐私政策》才可继续使用云手机。

步骤**2** 输入帐号、密码并获取验证码验证身份登录。

首次登录会询问您"是否信任此浏览器?",建议选择信任,当您下次登录时,系统 将不再要求提供验证码。

步骤**3** 图**[3-1](#page-8-0)**右上角显示已绑定云手机数量,可以选择切换不同的云机,然后单击"进入云 机"。

### <span id="page-8-0"></span>图 **3-1** 云手机选择页

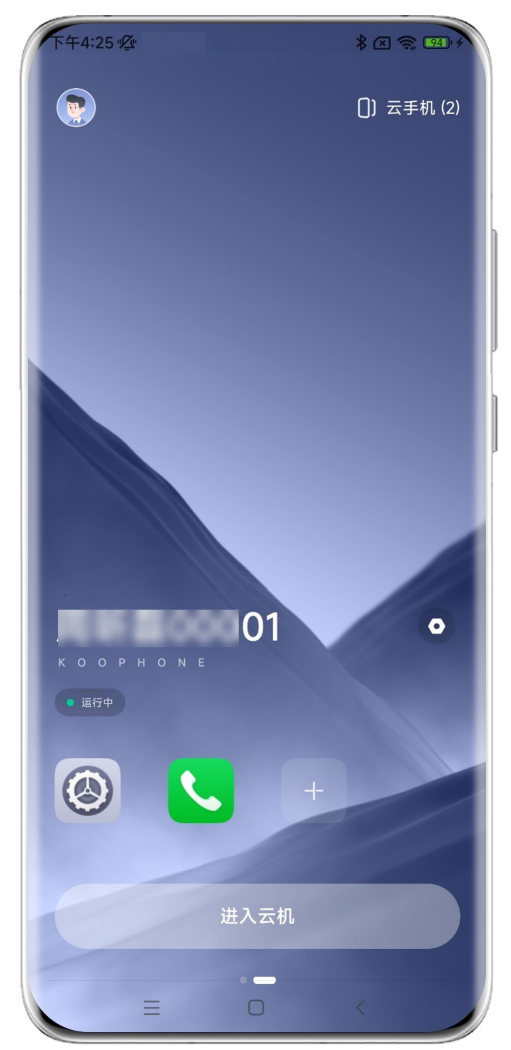

**----**结束

### 执行结果

登录成功后,您将进入通用云手机桌面。

## 后续操作

- 单击桌面云手机悬浮图标,可查看云手机的网络信号,还可执行"重启云机"、 "退出云机"、设置"导航按键"等操作。
- 您可正常使用云手机功能,如打电话、发短信、拍照。

# **3.3** 如何下载通用云手机客户端 **APP**?

购买云手机以后,管理员将云手机实例分配给用户,用户手机号码会接收到绑定成功 通知短信。

KooPhone客户端提供两种下载方式。

● 用户访问绑定成功短信中的下载链接,下载并安装客户端App。

<span id="page-9-0"></span>用户可以访问**[云手机服务](https://www.huaweicloud.com/product/koophone.html)-华为云官网**,单击"移动端下载"进入下载页扫码下载 安装包。

#### 说明

Android的系统要求最低配置:Android6.0。

## **3.4** 如何在通用云手机上安装应用?

KooPhone云手机支持以下两种方式安装应用:

- 方法1:进入云机后,可以点击云手机桌面"华为应用市场"选择喜欢的应用并点 击"安装"。
- 方法2:通过浏览器搜索应用进行下载安装。

## **3.5** 如何使用通用云手机?

管理员完成购买云手机、创建组织和用户、分配云手机后,用户下载客户端并登录使 用。详细操作请参见<mark>快速入门</mark>。

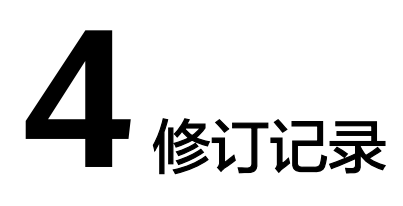

<span id="page-10-0"></span>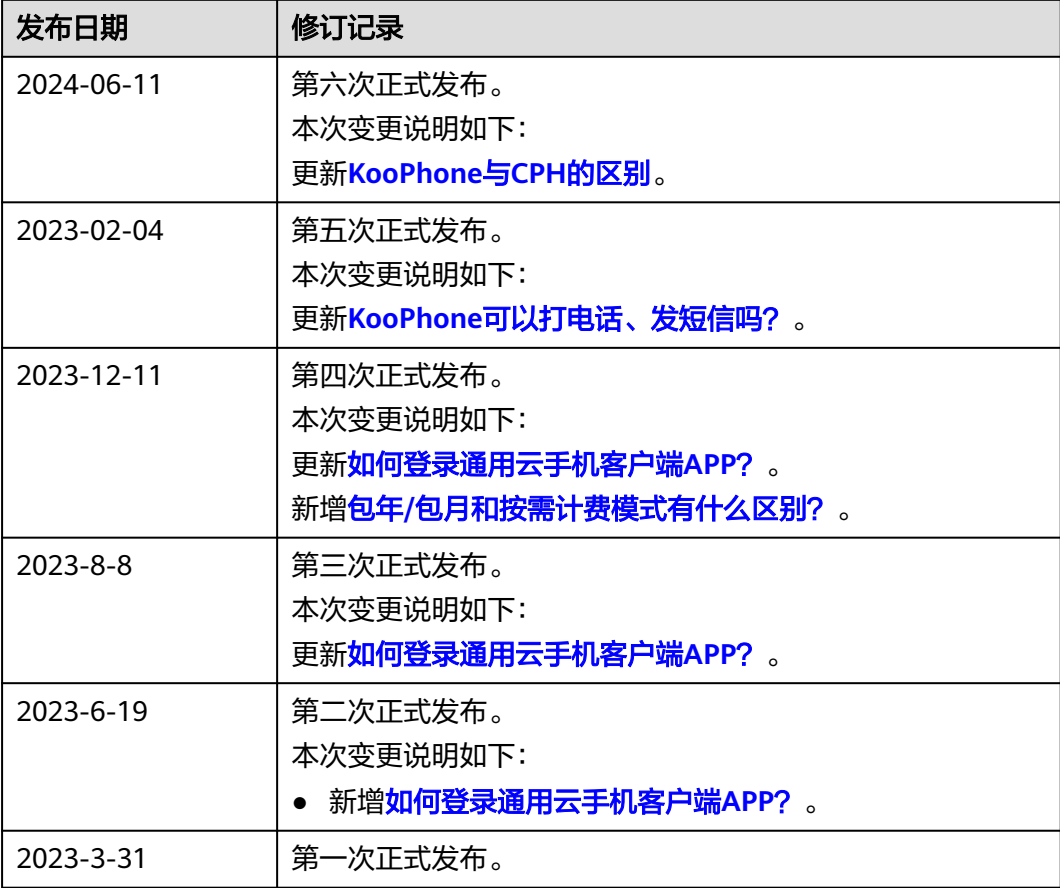